## **Administering LexEVS 6.2 with the Command Line**

**Contents of this Page**

[Tagging a Vocabulary](#page-0-0)

## **LexEVS Administration Links**

- [Admin Guide Main Page](https://wiki.nci.nih.gov/display/LexEVS/LexEVS+6.x+Administration+Guide) <sup>o</sup> [Admin with LexEVS GUI](https://wiki.nci.nih.gov/display/LexEVS/1+-+LexEVS+6.x+Administration+Using+the+GUI+Tool)
	- <sup>o</sup> [Admin with Command Line](https://wiki.nci.nih.gov/display/LexEVS/2+-+Administering+LexEVS+6.0+with+the+Command+Line)
	- [Management and Admin](https://wiki.nci.nih.gov/display/LexEVS/3+-+LexEVS+6.x+Management+and+Administration+API) 
		- [API](https://wiki.nci.nih.gov/display/LexEVS/3+-+LexEVS+6.x+Management+and+Administration+API)
	- <sup>o</sup> [Advanced Vocab Admin](https://wiki.nci.nih.gov/display/LexEVS/4+-+Advanced+LexEVS+6.x+Vocabulary+Administration)
- [LexEVS 6.0 Main Page](https://wiki.nci.nih.gov/display/LexEVS/LexEVS+6.0) [LexEVS Current Release](https://wiki.nci.nih.gov/display/LexEVS/LexEVS)

LexEVS 6.2 has all the administrative capabilities of LexEVS 6.0 and LexEVS 6.1 as well as the following tagging functions:

## <span id="page-0-0"></span>Tagging a Vocabulary

:

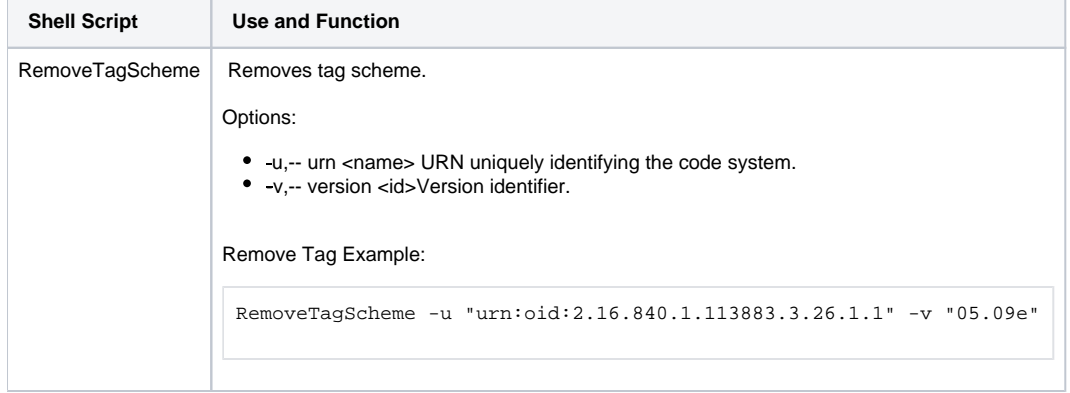